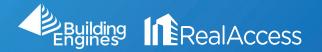

## How Do I Obtain My Property Plan Book?

1. On the Portfolio page, click on the document folder icon

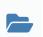

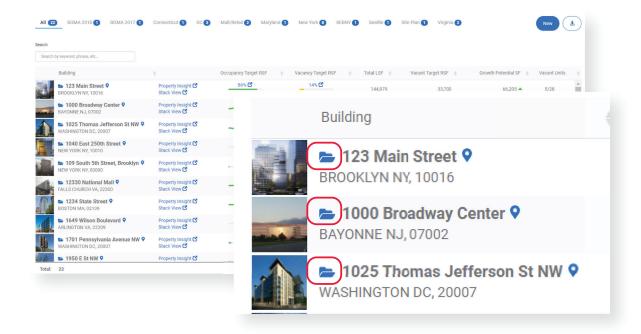

2. In the Documents window, select Plan Book. Click the file to the right to download.

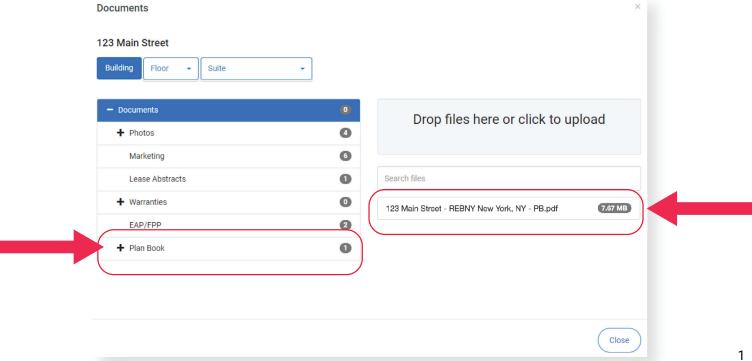